# 2CH wlan Digital Storage **Oscilloscope**

### **P <sup>r</sup> o t o c o l**

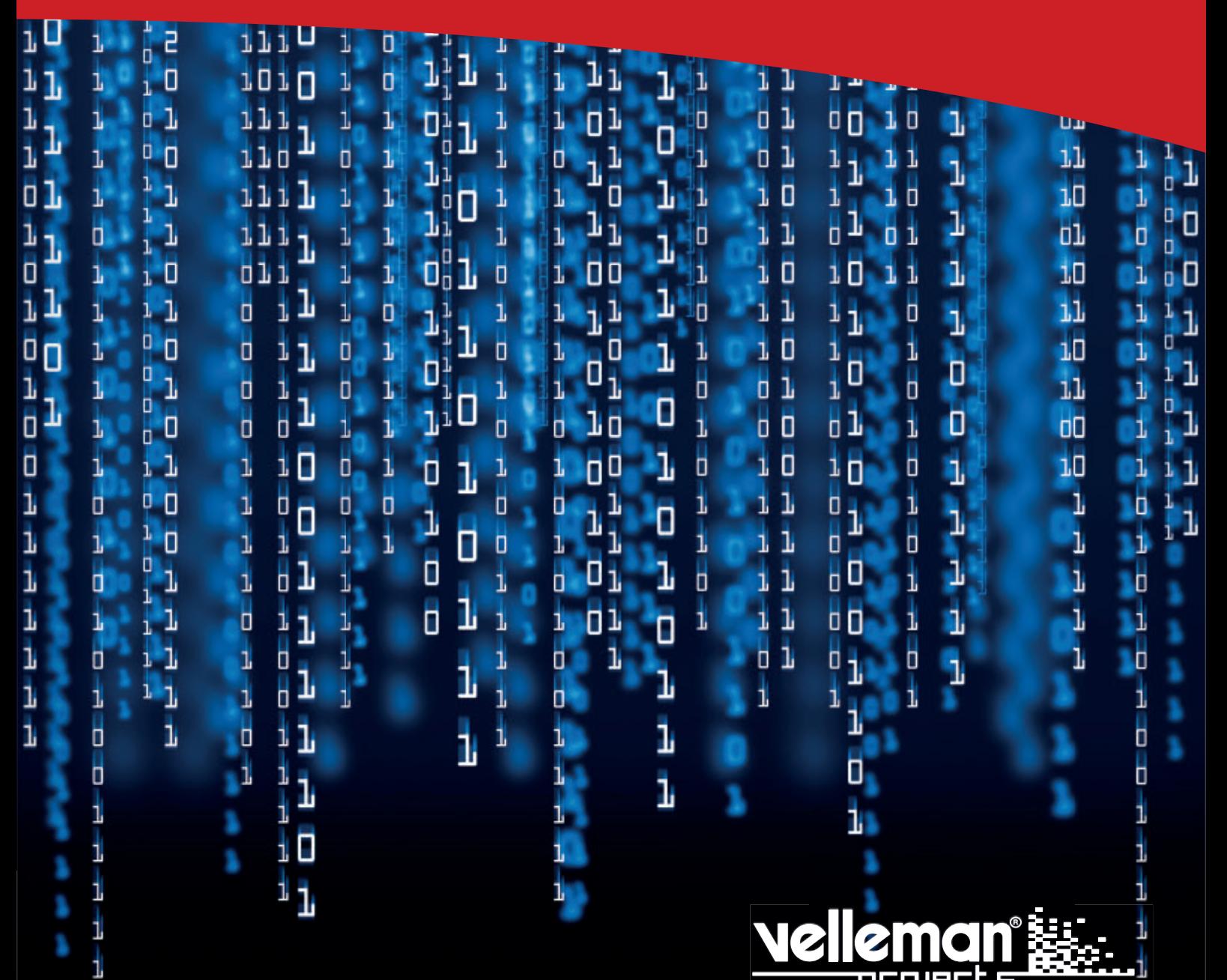

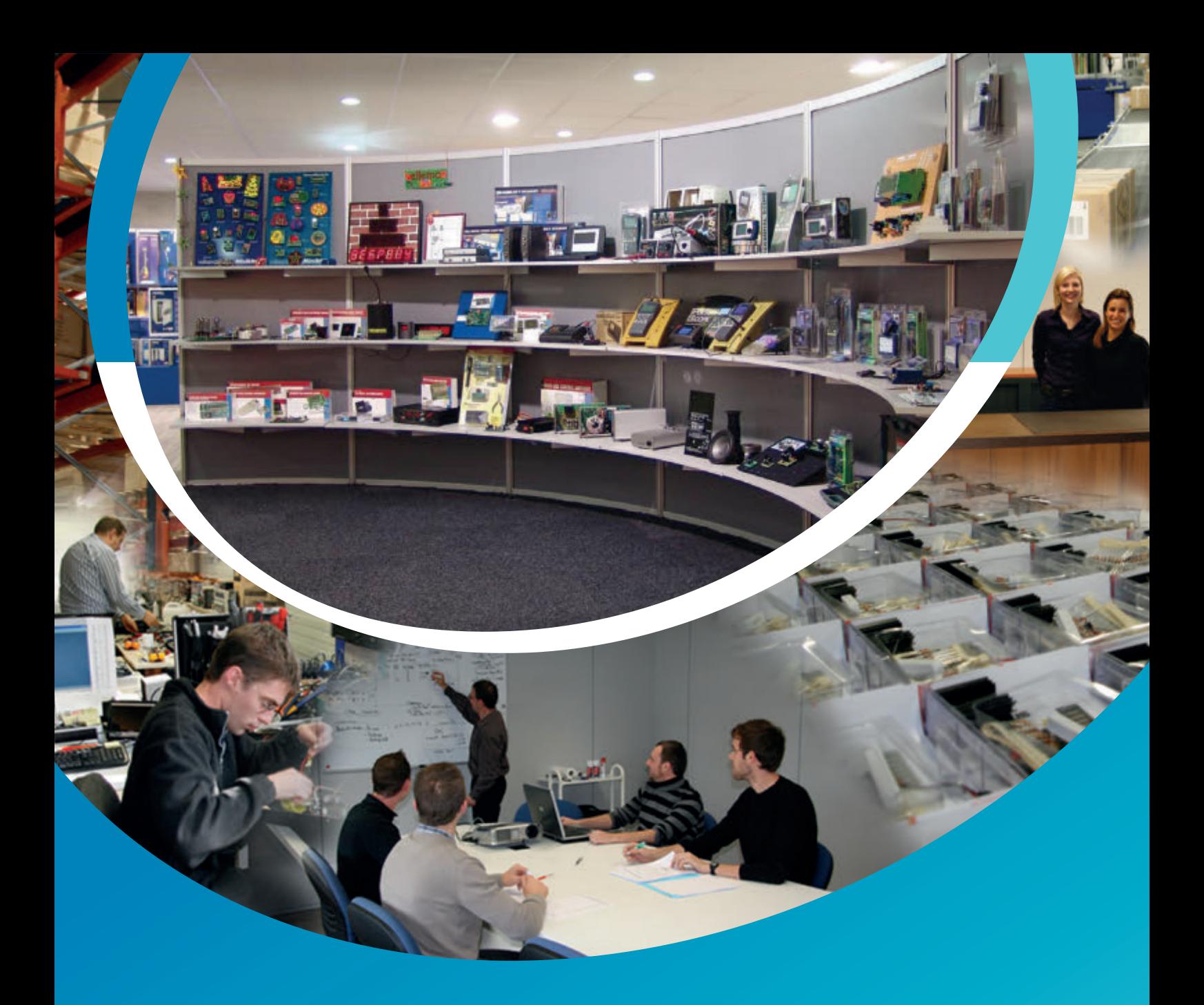

**Velleman®** nv has been an important wholesaler and developer of electronics for over 36 years.<br>Our warehouses contain more than 18 000 different products of 50 brands. The distribution network includes more than 1700 distributors in well over 85 countries. Velleman® nv has built up an excellent service reputation towards retailers. To meet the ever increasing growth, Velleman® nv expanded with new offices and showrooms as well as a new warehouse of 35 000m<sup>3</sup> equipped with the latest in order picking technology. This represents an investment of over € 5 500 000.

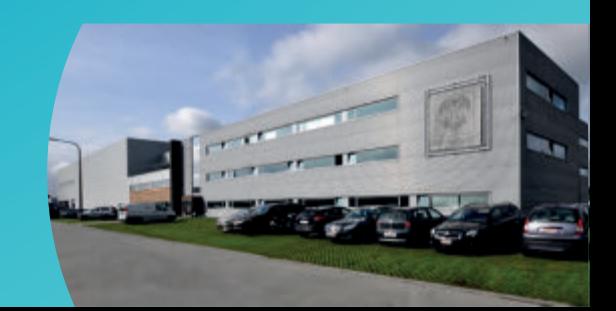

### **Contents**

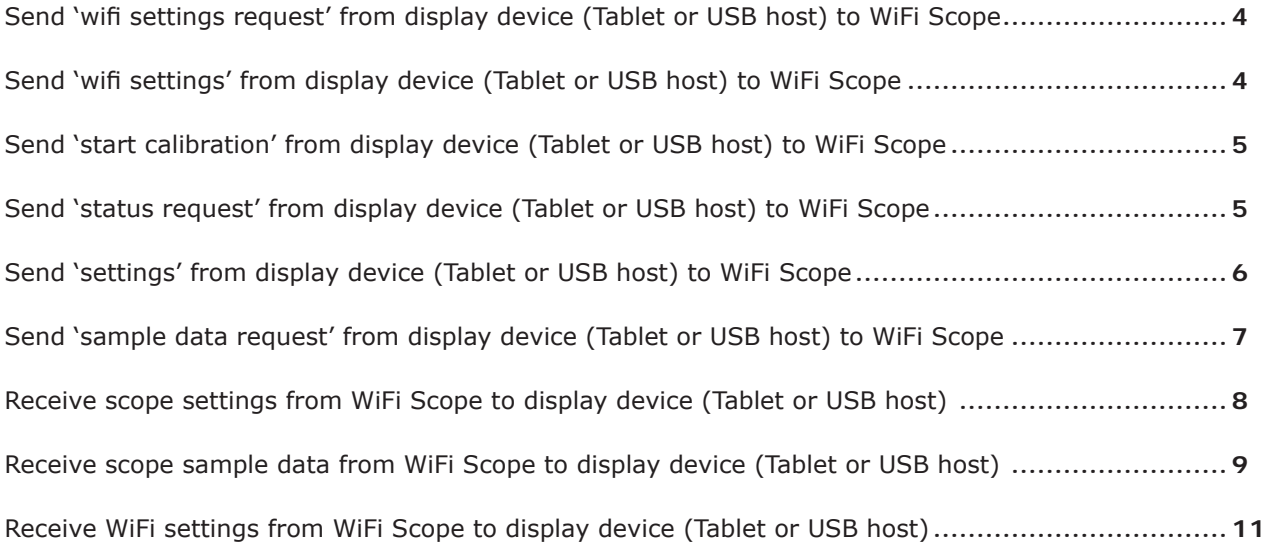

### Send 'wifi settings request' from display device **(Tablet or USB host) to WiFi Scope**

 $<$ STX $>$ 

<Wifi -setti ngs-request-cmd> <Data\_length\_low\_byte> <Data-length-high-byte>  $<0$   $<$  0  $<$  0  $>$ <CHKSUM>  $<$ ETX $>$ 

**Start of transmission:** STX = 0x02 **Data length:** 8 **Wi�i settings request command:** 0x0A **Checksum:** CHKSUM = 8-bit two's complement of sum of all previous bytes **End of transmission:** ETX = 0x0A

### Send 'wifi settings' from display device (Tablet or **USB host) to WiFi Scope**

```
<STX><Wifi-settings-cmd> <Data-length-low-byte> <Data-length-high-byte>
<0 > <0 >
<Wifi -channel-low-byte> < Wifi -channel-high-byte>
<SSID-char1> <SSID-char2> <SSID-char3> … <SSID-char32>
<Password-char1> <Password-char2> <Password-char3> … <Password-char32>
<CHKSUM>
<FTX>
```
**Start of transmission:** STX = 0x02

**Data length:** 74

**Wi�i settings command:** 0x0B

**Wi�i channel:** 1…13

**SSID:** Up to 32 characters (not used characters = 0)

*Remark: At least one character must be used. Only the following characters are allowed: 0...9, a...z, A...Z, \_ and -*

**Password:** Up to 32 characters (not used characters = 0)

**Checksum:** CHKSUM = 8-bit two's complement of sum of all previous bytes

**End of transmission:** ETX = 0x0A

### **Send 'start calibration' from display device (Tablet or USB host) to WiFi Scope**

 $<$ STX $>$ <Start-calibration-cmd> <Data-length-low-byte> <Data-length-high-byte>  $<0$   $<$  0  $<$  0  $>$ <CHKSUM>  $<$ ETX $>$ 

**Start of transmission:** STX = 0x02 **Data length:** 8 **Start calibration command:** 0xCA **Checksum:** CHKSUM = 8-bit two's complement of sum of all previous bytes **End of transmission:** ETX = 0x0A

### **Send 'status request' from display device (Tablet or USB host) to WiFi Scope**

 $<$ STX $>$ <Status-request-cmd> <Data-length-low-byte> <Data-length-high-byte>  $<0$   $<$   $<$  0  $>$ <CHKSUM>  $<$ FTX $>$ 

**Start of transmission:** STX = 0x02 **Data length:** 8 **Status request command:** 0x10 **Checksum:** CHKSUM = 8-bit two's complement of sum of all previous bytes **End of transmission:** ETX = 0x0A

### Send 'settings' from display device (Tablet or USB **host) to WiFi Scope**

 $<$ STX $>$ 

<Settings-cmd> <Data-length-low-byte> <Data-length-high-byte>  $<0$  >  $<0$  > <CH1-input-coupling> <CH1-V/div> <CH1-Yposition> <CH2-input-coupling> <CH2-V/div> <CH2-Yposition> <Timebase> <Trigger-level> <Trigger-setting> <reserved> <CHKSUM> <ETX>

#### **Start of transmission:** STX = 0x02

#### **Data length:** 18

**Settings command:** 0x11

#### **CHx input coupling:**

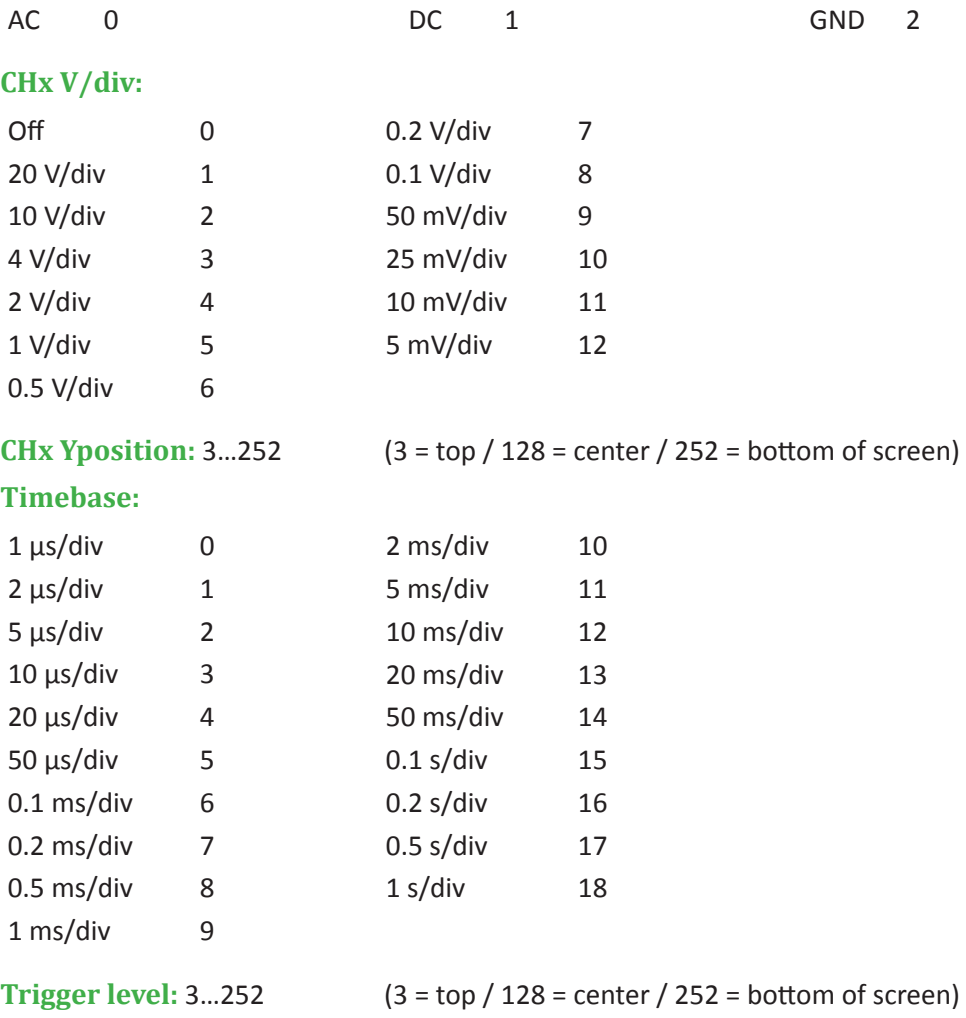

#### **Trigger settings:**

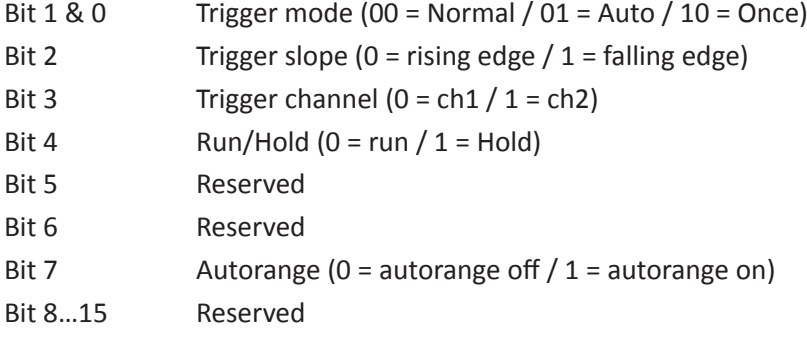

#### **Checksum:** CHKSUM = 8-bit two's complement of sum of all previous bytes

#### **End of transmission:** ETX = 0x0A

#### **Remark:**

Setting the autorange:

- The Y-position and trigger level is forced to the center position.
- Triggermode is set to auto mode.
- The timebase and V/div will be automatically set to fit the waveform on screen.
- The V/div will be automatically set for the channels to fit the waveform on screen.

Into autorange:

Changing the Y-position, trigger level, trigger mode, V/div or Timebase must switch the autorange off

### **Send 'sample data request' from display device (Tablet or USB host) to WiFi Scope**

 $<$ STX $>$ <Sample-data-request-cmd> <Data-length-low-byte> <Data-length-high-byte>  $<0$   $<$  0  $>$ <CHKSUM> <ETX>

**Start of transmission:** STX = 0x02 **Data length:** 8 **Sample data request command:** 0x12 **Checksum:** CHKSUM = 8-bit two's complement of sum of all previous bytes **End of transmission:** ETX = 0x0A

### **Receive scope settings from WiFi Scope to display device (Tablet or USB host)**

 $<$ STX $>$ 

<Status-cmd> <Data-length-low-byte> <Data-length-high-byte>  $<0$   $<$  0  $>$ <CH1-input-coupling> <CH1-V/div> <CH1-Yposition> <CH2-input-coupling> <CH2-V/div> <CH2-Yposition> <Timebase> <Trigger-level> <Trigger-setti ngs> <Module-status> <CHKSUM> <ETX>

#### **Start of transmission:** STX = 0x02

**Settings command:** 0x20

#### **Data length:** 18

#### **CHx V/div:**

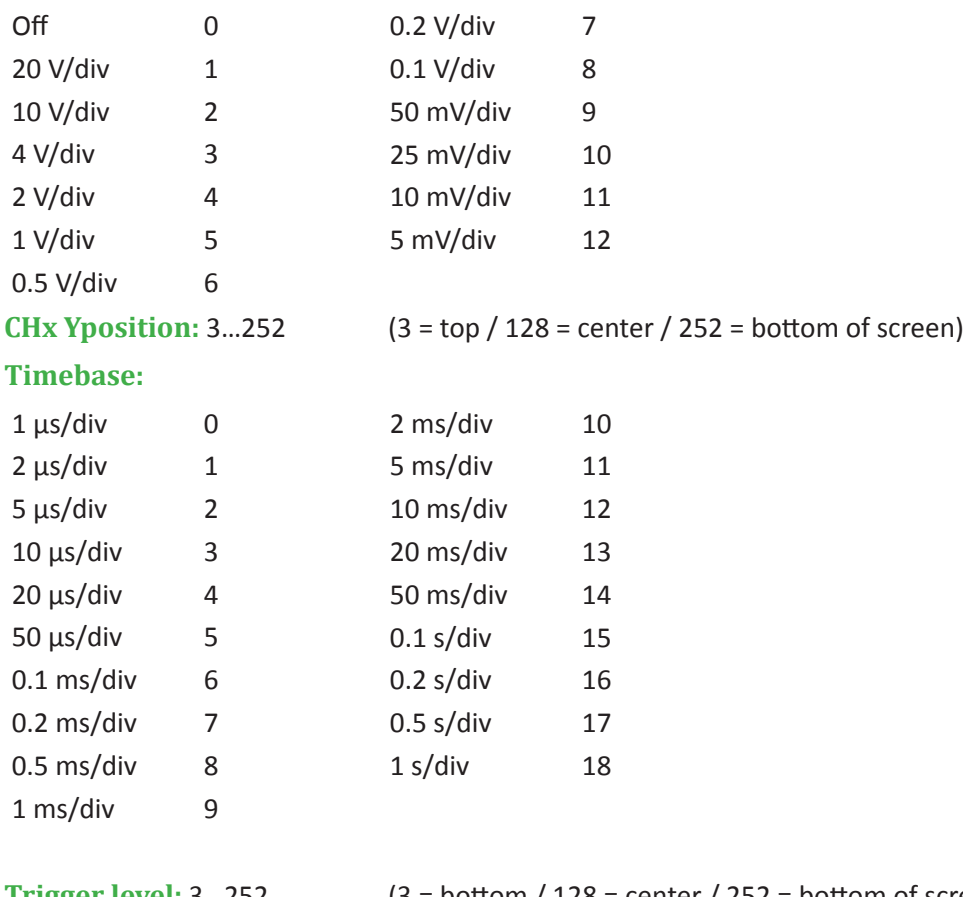

**Trigger level:** 3...252 (3 = bottom / 128 = center / 252 = bottom of screen)

#### **Trigger settings:**

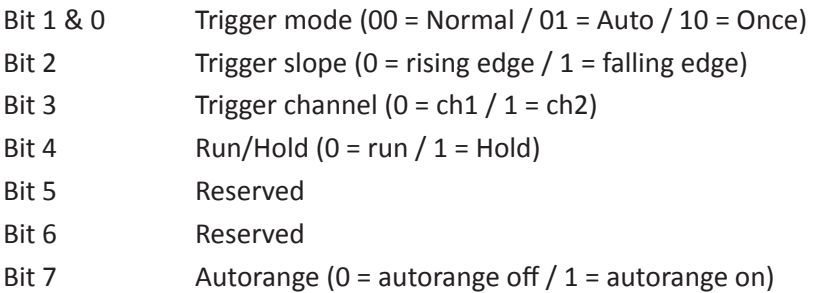

#### **Module status:**

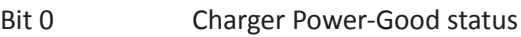

Bit 1 Charge Status 2

Bit 2 Charge Status 1

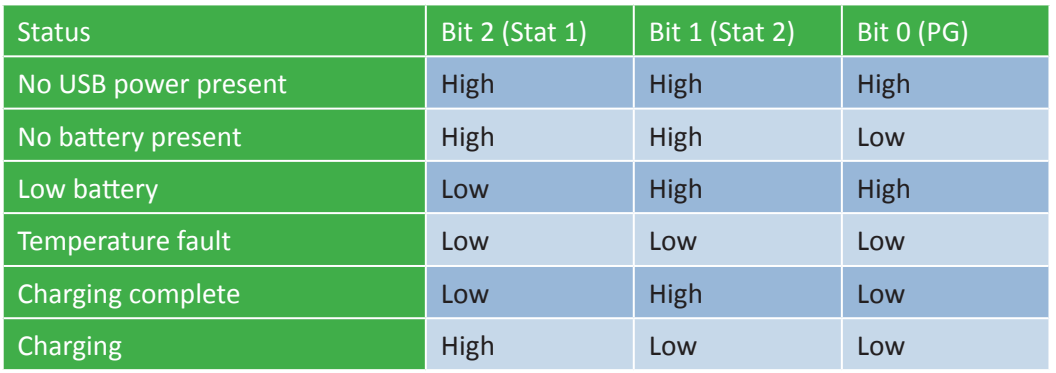

Bit 3 0

Bit 4 Calibrating  $(0 = \text{off } / 1 = \text{busy})$ 

Bit 5 Low battery  $(1 = low \text{ battery})$ 

**Checksum:** CHKSUM = 8-bit two's complement of sum of all previous bytes

**End of transmission:** ETX = 0x0A

### **Receive scope sample data from WiFi Scope to display device (Tablet or USB host)**

 $<$ STX $>$ 

<Sample-data-cmd> <Data-length-low-byte> <Data-length-high-byte>

<Offset-low-byte> <Offset-high-byte>

<CH1-input-coupling> <CH1-V/div> <CH1-Yposition>

<CH2-input-coupling> <CH2-V/div> <CH2-Yposition>

<Timebase> <Trigger-level> <Trigger-setti ngs> <Module-status>

<Sample-1-ch1> <Sample-1-ch2> <Sample-2-ch1> <Sample-2-ch2> … <Sample-n-ch1> <Sample-n-ch2> <CHKSUM>

 $<$ FTX $>$ 

#### **Start of transmission:** STX = 0x02

**Settings command:** 0x21

**Data length:** 18 + (2 x number of samples/channels)

**Offset: X- position of sample buffer** 

#### **CHx V/div:**

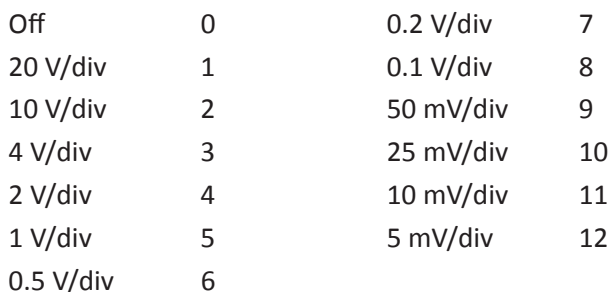

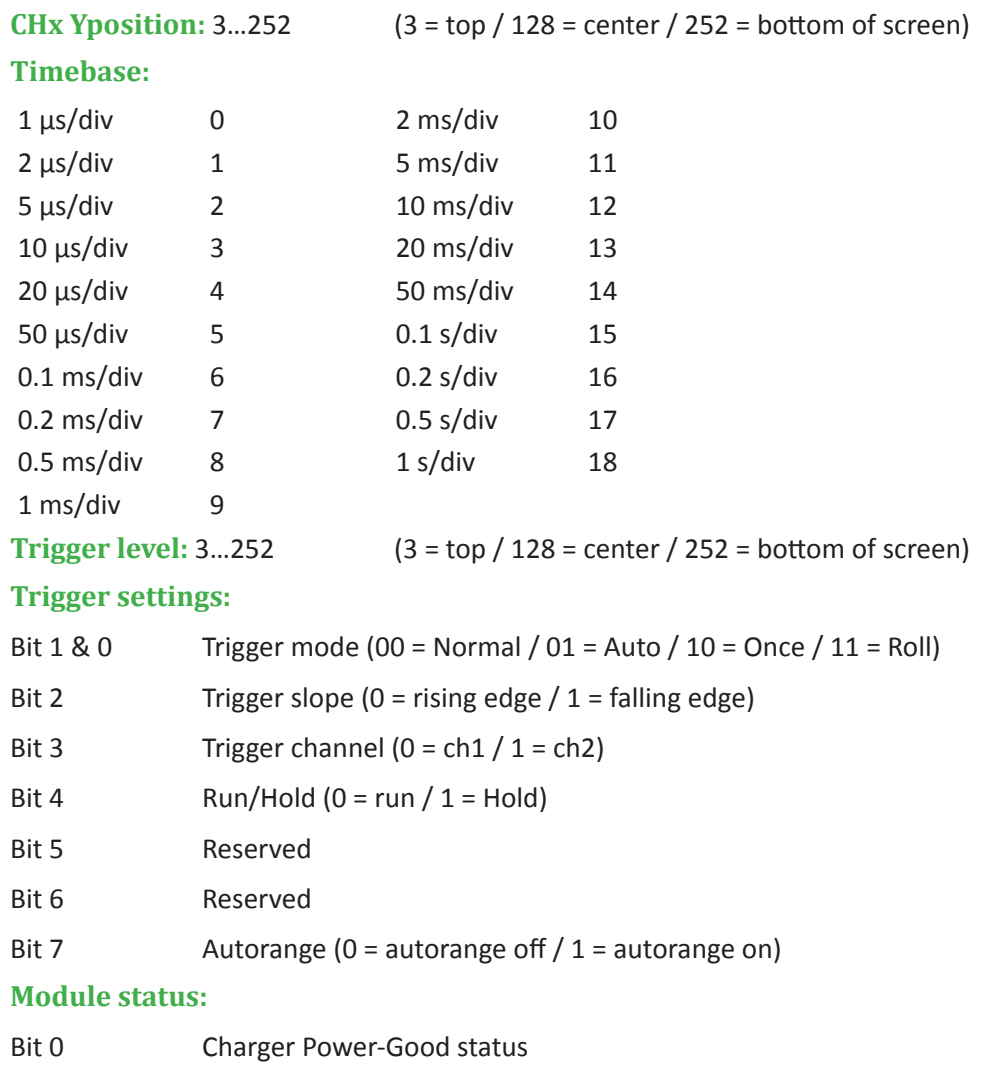

- Bit 1 Charge Status 2
- Bit 2 Charge Status 1

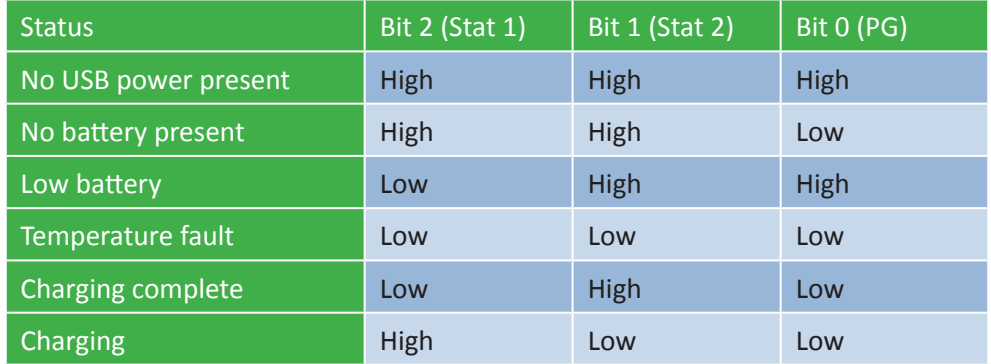

Bit 3 0

Bit 4 Calibrating  $(0 = \text{off } / 1 = \text{busy})$ 

Bit 5 Low battery  $(1 = low \text{ battery})$ 

**Sample buffer : Channel 1 & channel 2 samples (3 = top / 128 = center / 252 = bottom of screen)** For all timebase settings: 50 samples/div except for 1µs/div: 10 samples/div and for 2µs/div: 20 samples/div **Checksum:** CHKSUM = 8-bit two's complement of sum of all previous bytes **End of transmission:** ETX = 0x0A

### **Receive WiFi settings from WiFi Scope to display device (Tablet or USB host)**

 $<$ STX $>$ 

<Status-wifi-settings-cmd> <Data-length-low-byte> <Data-length-high-byte>  $<0$   $<$  0  $<$  0  $>$ <Wifi -channel-low-byte> <Wifi -channel-high-byte> <SSID-char1> <SSID-char2> <SSID-char3> … <SSID-char32> <Password-char1> <Password-char2> <Password-char3> … <Password-char32> <Build-digit1> <Build-digit2> <Build-digit3> <Build-digit4> <Wifi -Firmware-version-char1> <Wifi -Firmware-version-char2> … <Wifi -Firmware-version-char16> <CHKSUM>  $<$ FTX $>$ 

**Start of transmission:** TX = 0x02 **Data length:** 94 **Status Wi�i settings command:** 0x22 **Wi�i channel:** 1…13 **SSID:** Up to 32 characters (not used characters = 0) **Password:** Up to 32 characters (not used characters = 0) **Build:** 4 characters for scope firmware build **Version:** Up to 16 characters for wifi module scope firmware version **Checksum:** CHKSUM = 8-bit two's complement of sum of all previous bytes **End of transmission:** ETX = 0x0A

### **NOTE:**

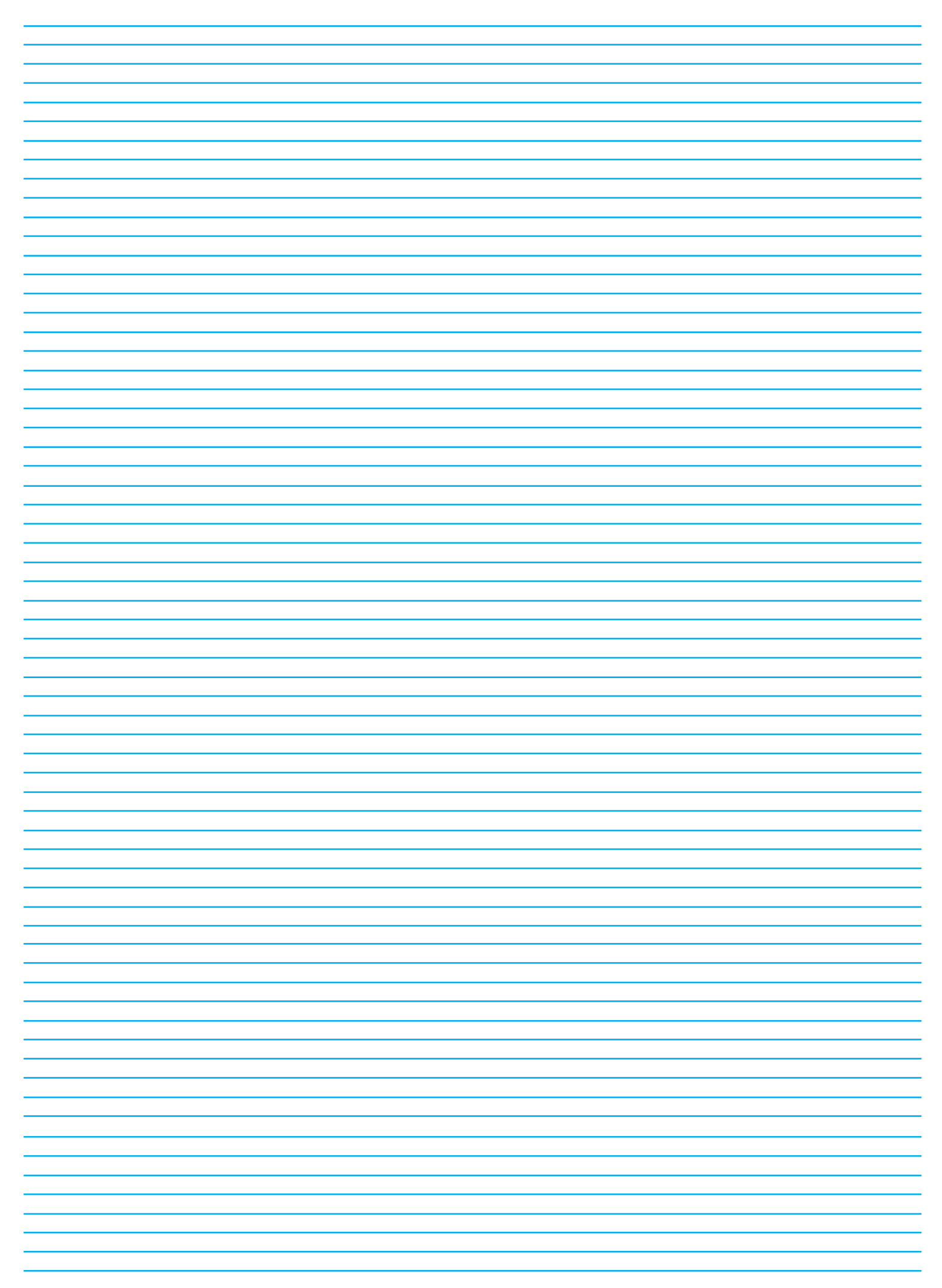

## WiFi Scope 2 channels 10MS/s

#### **Features**

- two independent channels
- high sensitivity: up to 0.2mV
- full auto setup function
- signal markers
- hold function
- $\bullet$  probe x1/x10 function
- DVM readouts
- fully documented protocol
- Li-ion rechargeable battery included

#### **Specifications**

- input range: 5mV to 20V/div (12 steps)
- timebase: 1us to 1s/div
- max. 30Vpp input
- bandwidth: 2 x 10MHz (-3dB at selected ranges)
- real time sample rate:  $2 \times 10MS/s$
- input impedance: 1Mohm
- input coupling: AC,DC and GND
- AD resolution: 8 bit
- sample buffer: 4K/channel
- readouts: DC, AC+DC, True RMS, dBm, Vpp, Vmin, Vmax.
- power consumption (battery): 160mA (max.)
- battery: Li-ion 3.7V 1800mAh
- USB charge current: 5V/500mA max.
- weight: 180g (0,39lb)
- dimensions: 100 x 100 x 35mm / 3.9 x 3.9 x 1.4"

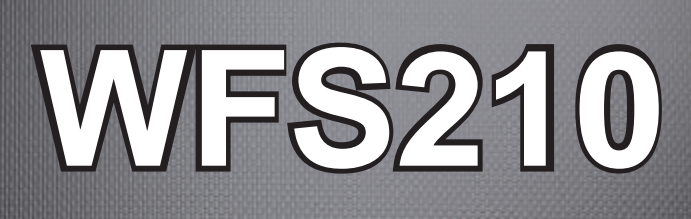

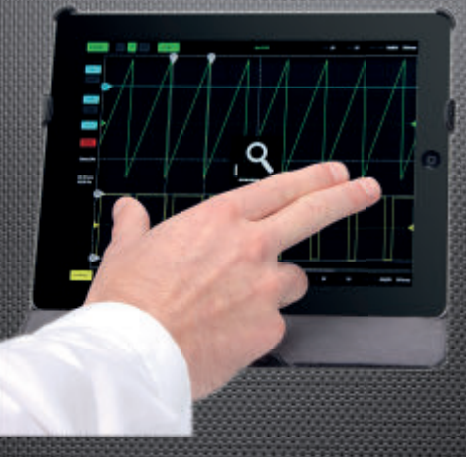

**Minimum system requirements:**

- $\bullet$  iOS  $(*)$
- Android™ 4.0 (\*)
- Windows XP or higher (\*)
- Tablet or PC

(\*) iOS is a trademark of Apple Inc.

(\*) Android is a trademark of Google Inc. (\*) Windows is a registered trademark of Microsoft Corporation in the United ates and other countries.

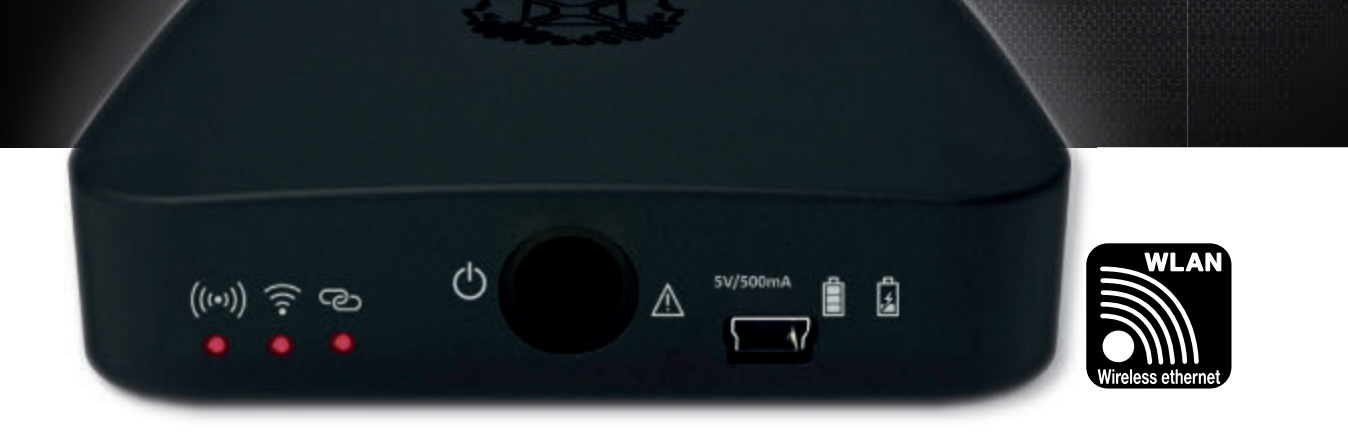

The Velleman WFS210 is the world's first wlan dual channel digital storage oscilloscope geared towards tablet computers. The WFS210 is a compact, portable battery powered fully featured two channel oscilloscope. Instead of a built-in screen it uses your tablet (iOS, Android™ or PC(Windows)) to display the measurements. Data exchange between the tablet and the oscilloscope is via wlan.

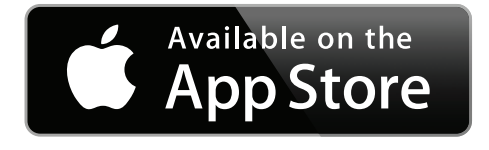

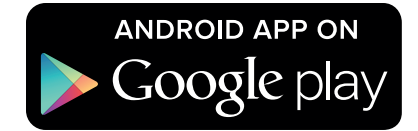

Velleman N.V. Legen Heirweg 33 9890 Gavere (België)